## **1. Dar de alta servizos de Adobe**

Os servizos de O365 só están dispoñibles para contas de usuario vencelladas a usuarios existentes na secretaría virtual.

Para poder empregar os servizos de O365 para educación compre que os active, dende:

<https://login.uvigo.es/portal/>

1. Acceder ó portal de xestión do usuario <https://login.uvigo.es/portal>

Universida<sub>de</sub>Vigo

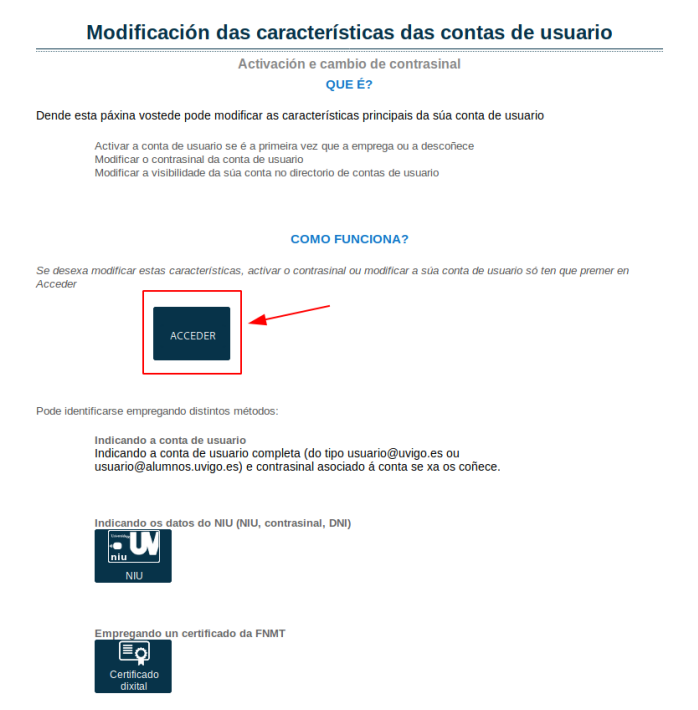

2. Autentificarse como o usuario en cuestión

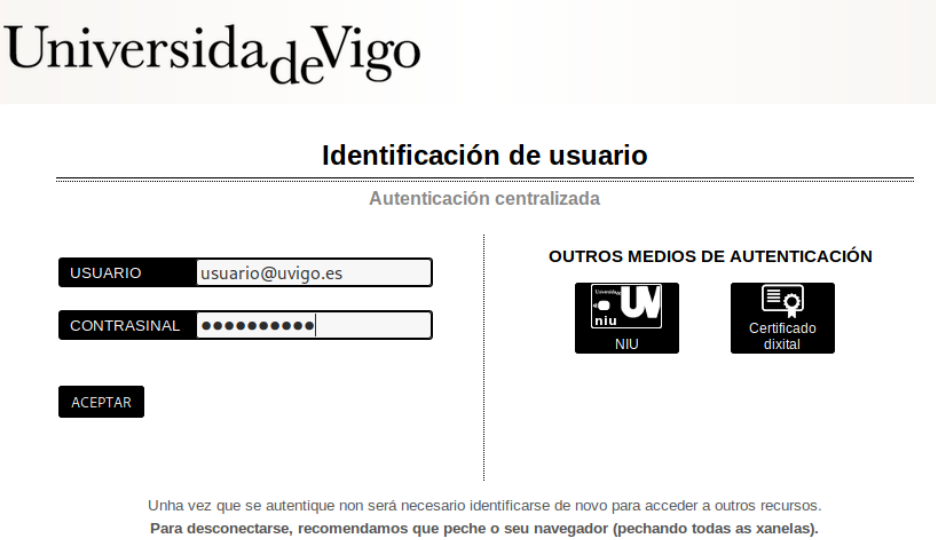

Precisa Axuda? | Información

3. Seleccionar a conta de usuario

4.

5.

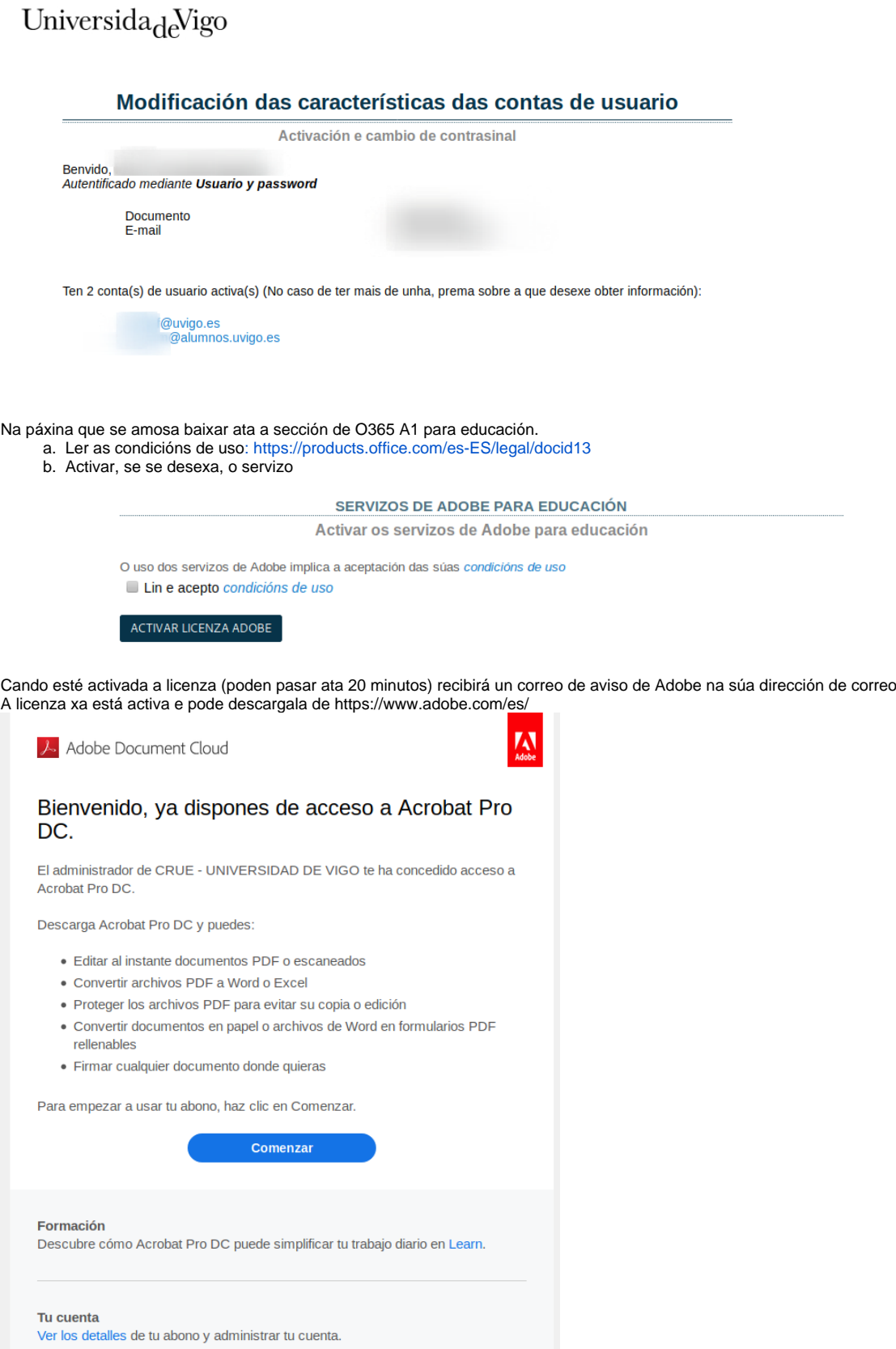